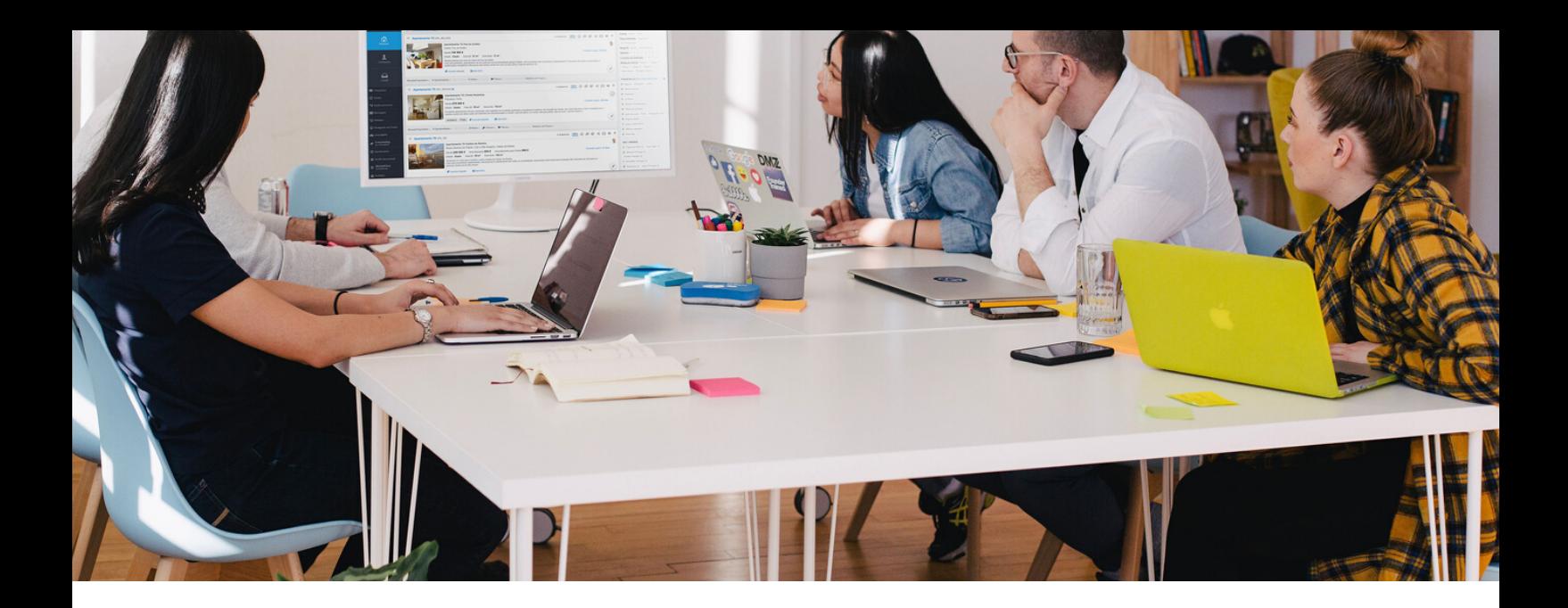

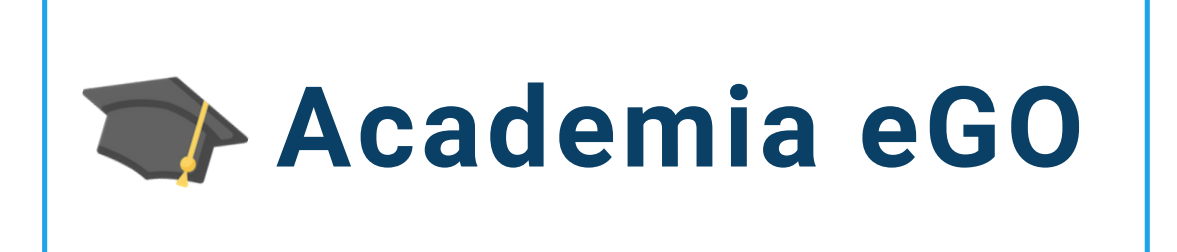

## **Centro de Formação eGO Real Estate**

## **COMO CRIAR MODELOS DE FRAÇÕES DENTRO DOS EMPREENDIMENTOS**

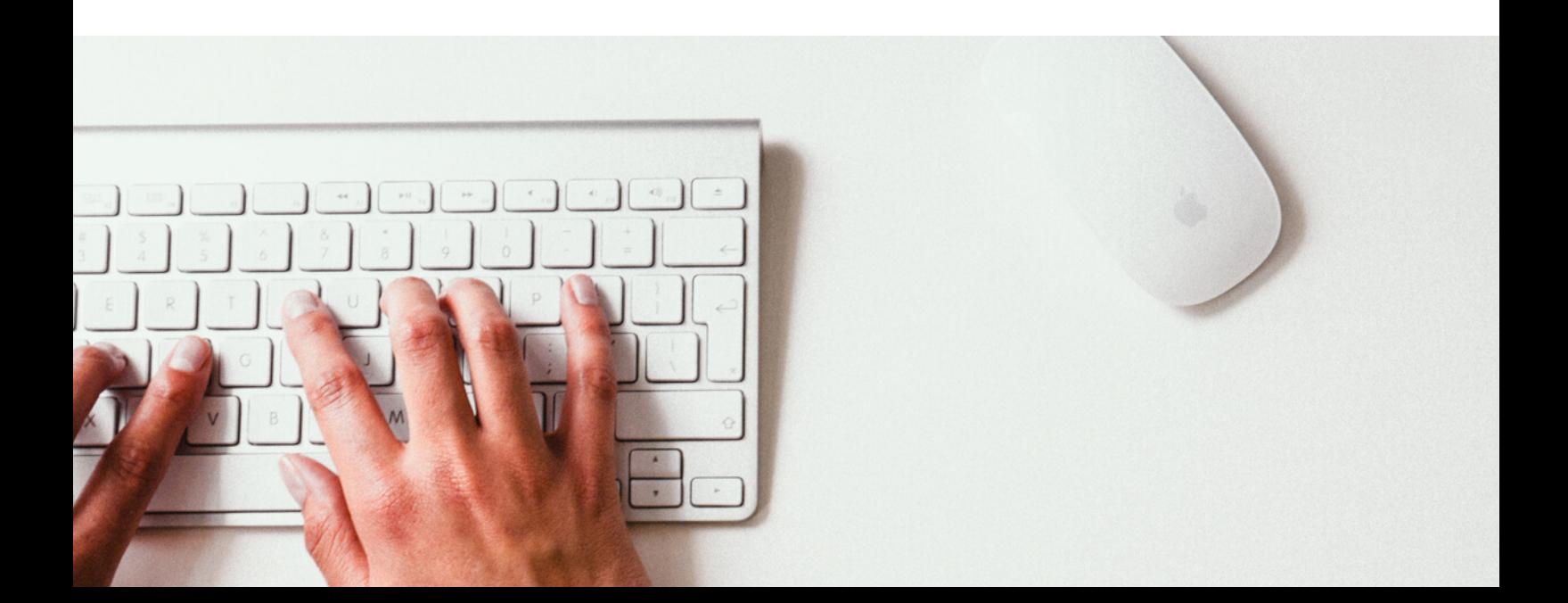

O utilizador do **eGO Real Estate** poderá definir estruturas gerais para a criação de frações a associar a um empreendimento, os **Modelos**.

Deste modo facilitará a criação das frações, fazendo apenas os ajustes de preço e de área.

Para criar estes modelos dentro de empreendimentos bastará seguir estes passos:

**1** - Crie um **novo empreendimento** ou edite um já existente.

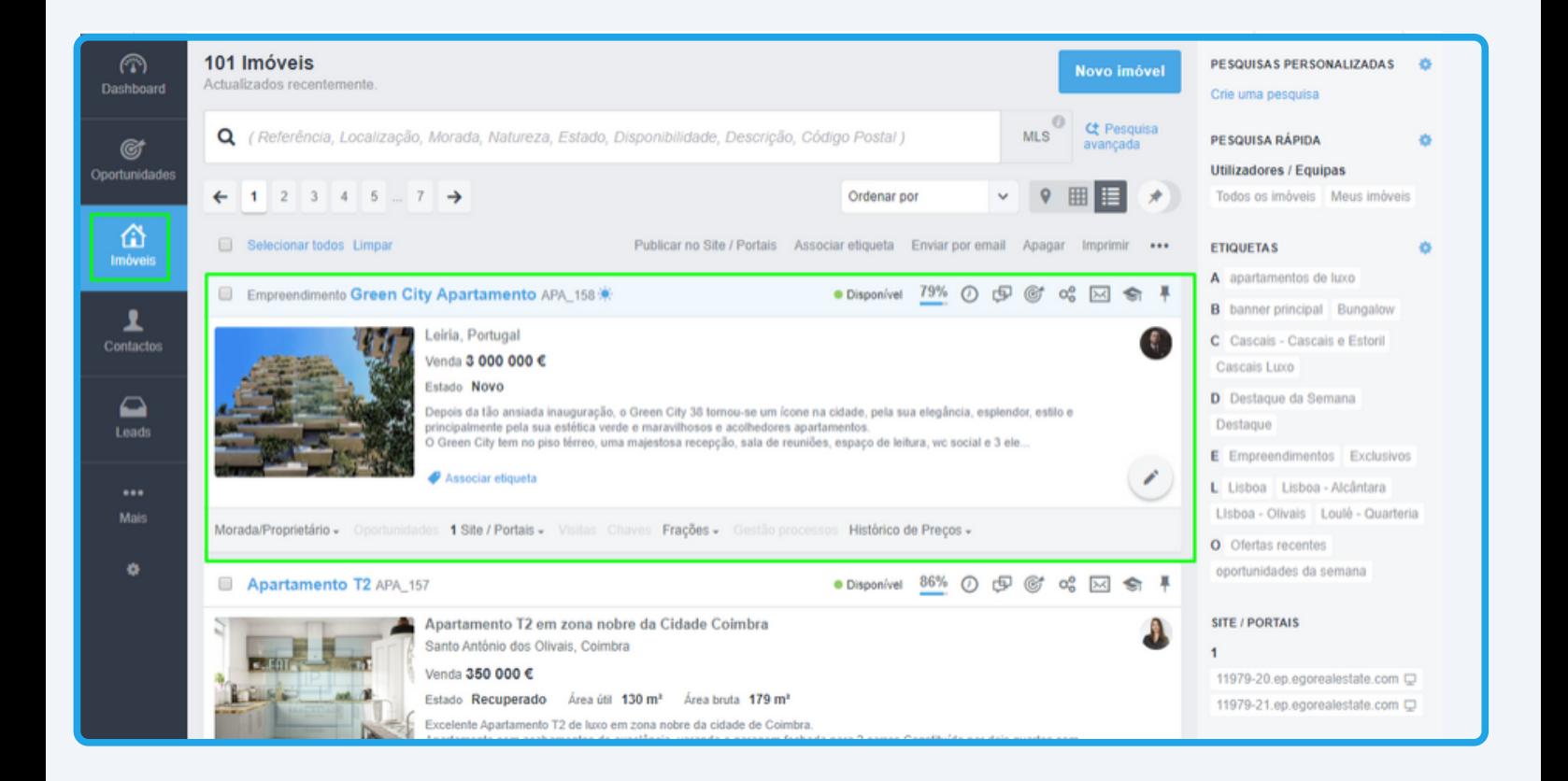

## **2** - No detalhe do empreendimento clique em **+Novo Modelo**, para criar um novo modelo de frações;

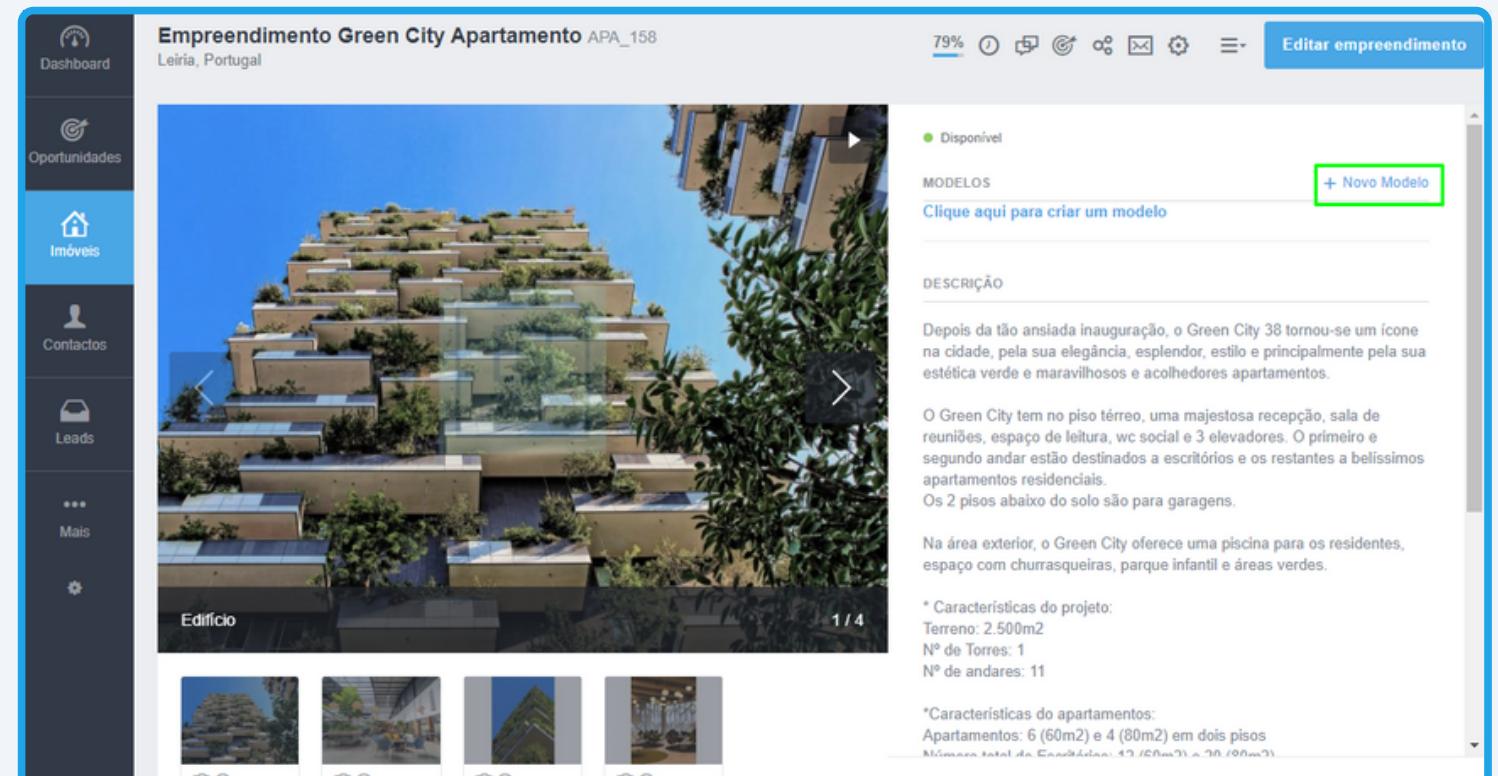

**3** - Preencha **todos campos de criação do modelo**, após a criação do modelo clique em **Guardar**;

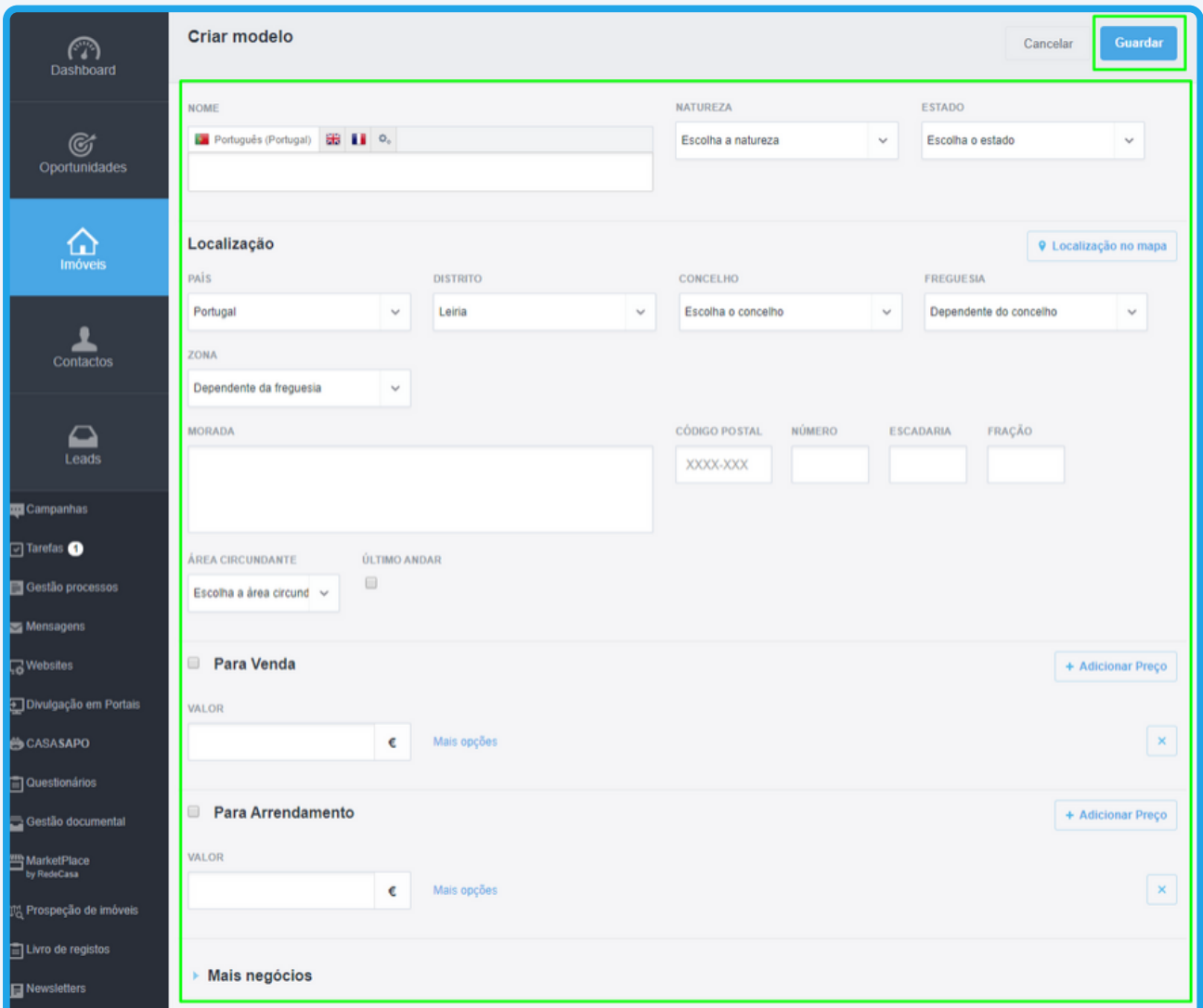

**NOTA:** Lembre-se que estes modelos criados são uma estrutura geral para a criação das frações dentro do empreendimento. Poderá criar quantos modelos forem necessários.

**4** - Para este tutorial, criámos dois modelos específicos, um para a **Tipologia T2** e outro para a **Tipologia T3**.

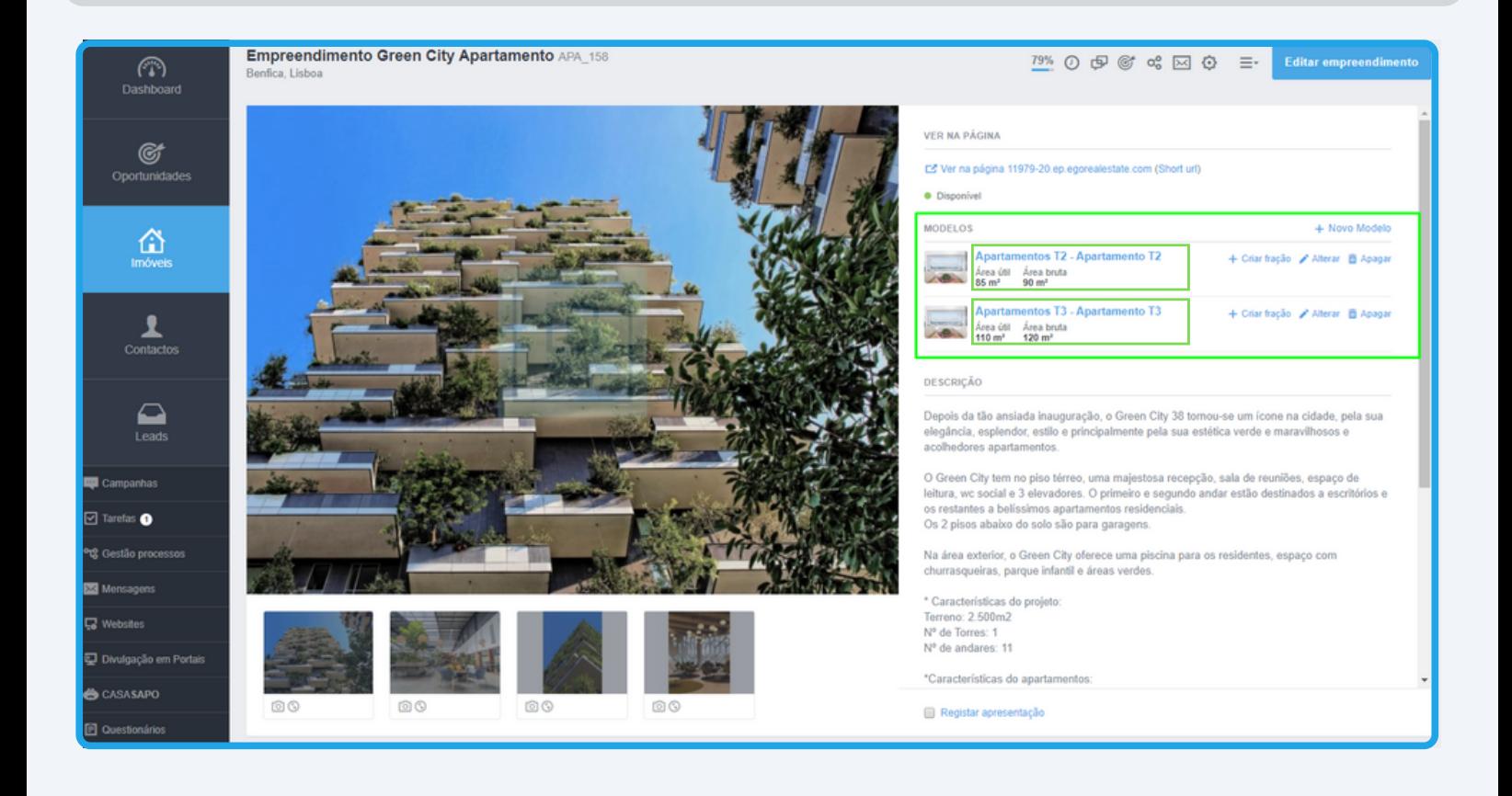

**5** - Agora que já criámos os nossos modelos podemos passar à criação das diferentes frações que ficarão associadas ao empreendimento.

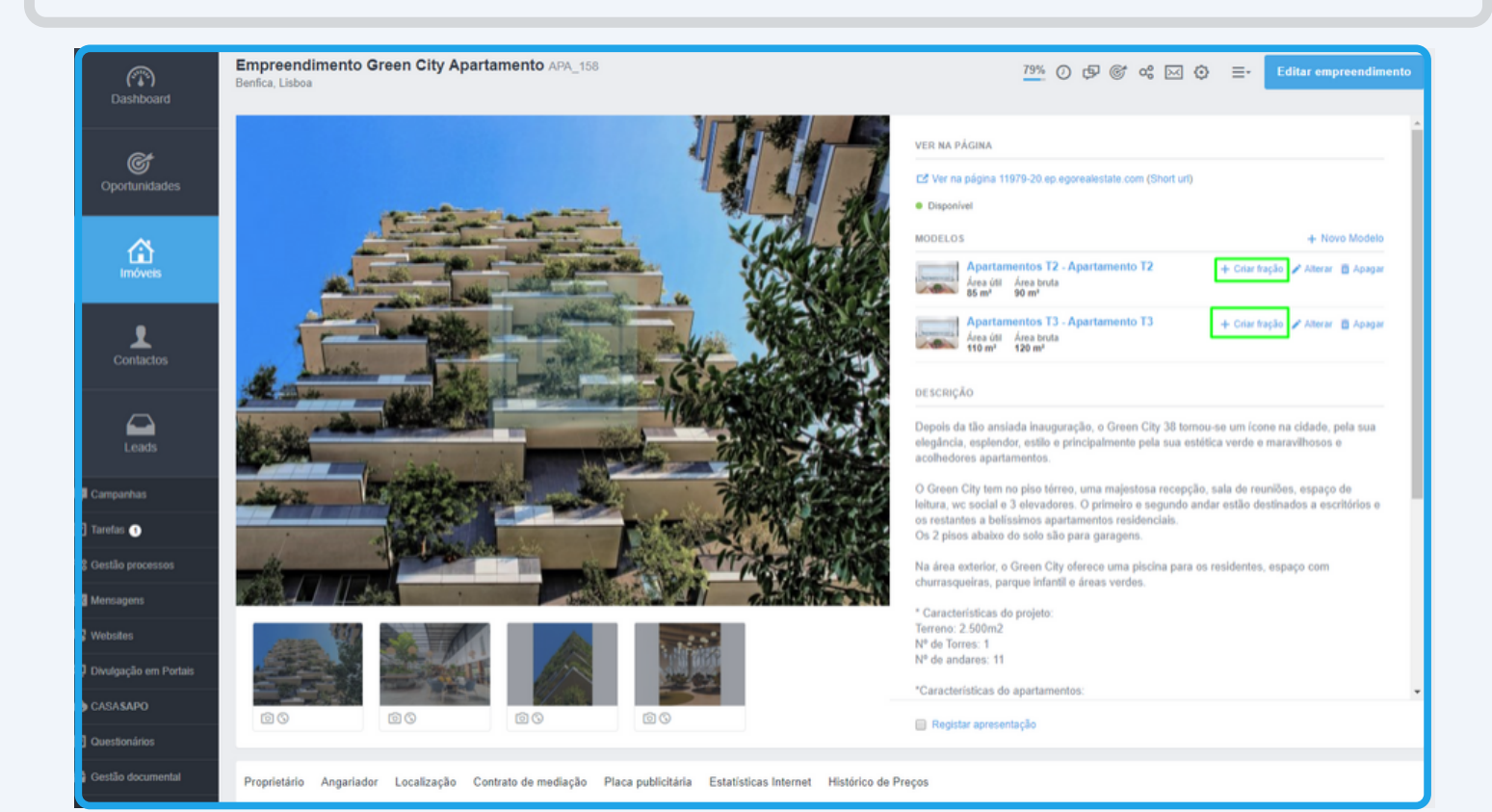

**6** - Verá que ao criar a fração a partir de um destes modelos terá preenchida boa parte da informação. Poderá sempre fazer os ajustes necessários a elementos específicos como por exemplo o preço ou as áreas.

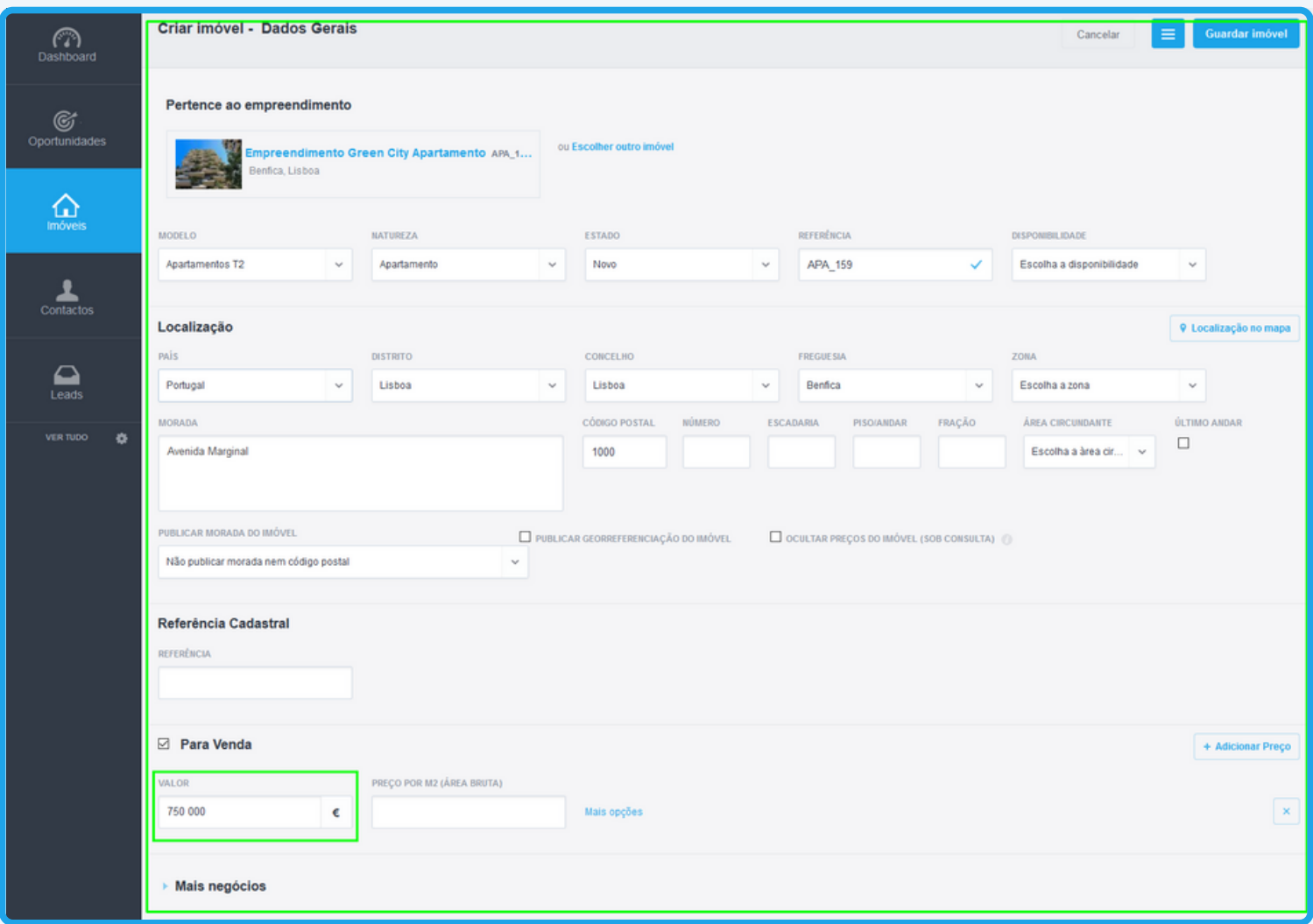

**NOTA** - A utilização destes modelos permite ao utilizador ter uma poupança de tempo, bastante significativa, na criação das frações que serão associadas ao seu novo empreendimento.

Poderá ainda entrar em contacto com as nossas equipas através dos diferentes canais disponíveis para esse efeito;

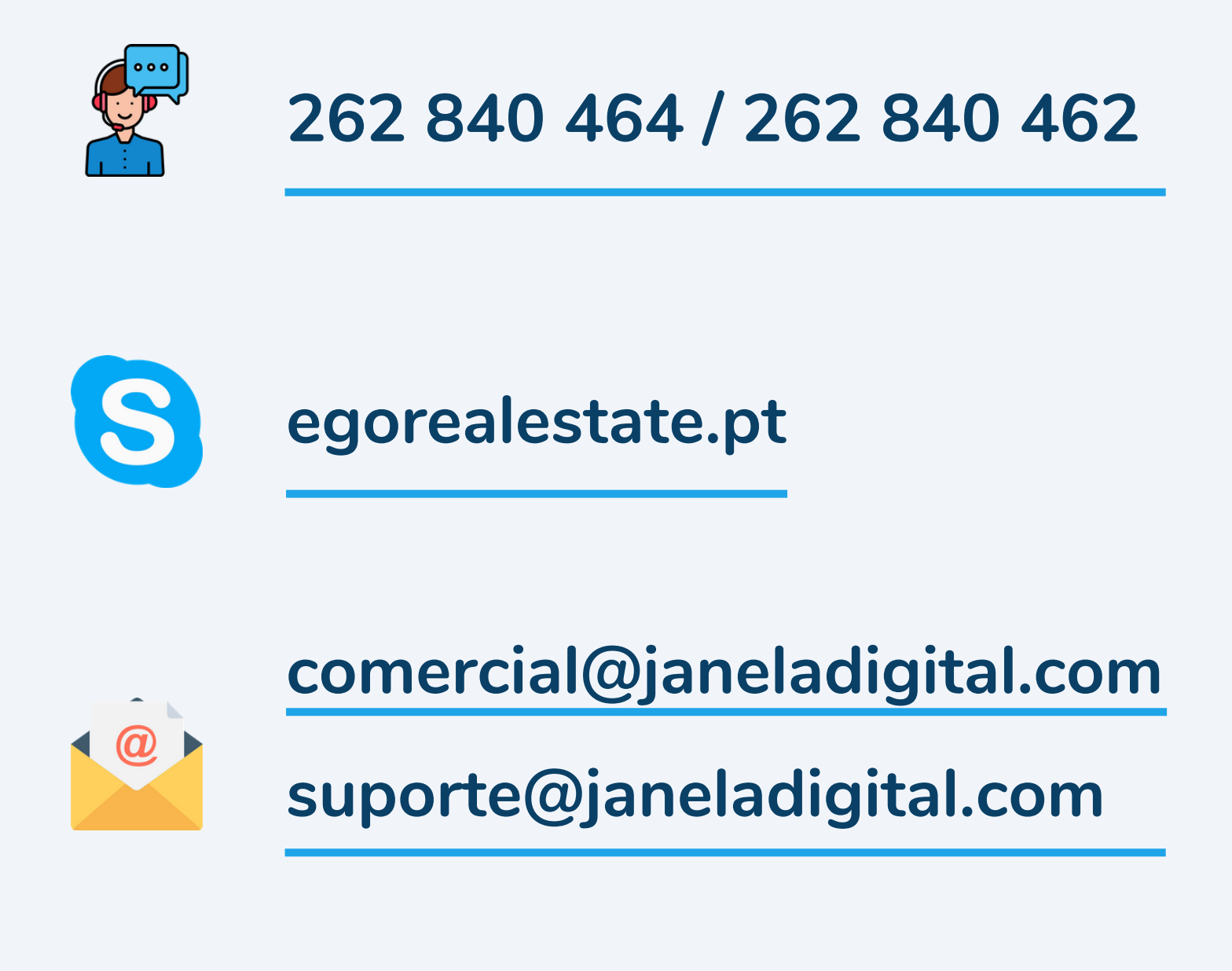

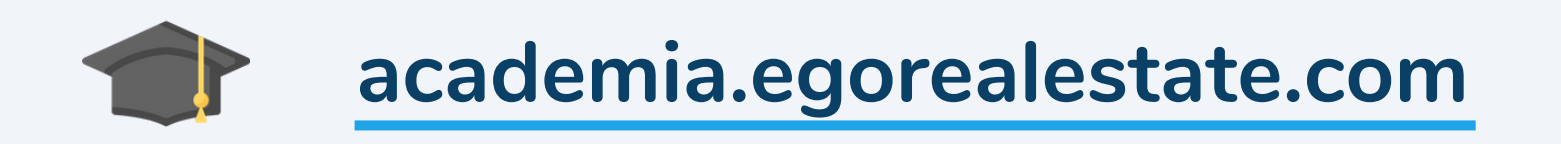